# 旧: OpenLDAPの設定(IdPv3)

☑

本ページはIdPテスト用のLDAPサーバ構築を行うものですので、別途構築されているLDAPサーバに接続する場合は不要です。次ページより先 に進んでください。

## OpenLDAPの設定

OpenLDAPは、バージョンによって設定の方法が変わっています。バージョン2.2まではslapd.confに設定内容を定義していましたが、バージョン2.3以 降で非推奨となりディレクトリサービス上に設定を格納するようになりました。CentOS 6と7標準のOpenLDAPは2.3以降の、ディレクトリサービス上 での設定を基本としています。 以下ではCentOS 7を想定してディレクトリサービス上に設定する方法で記述しています。

0. OpenLDAPパッケージの確認

/etc/openldap/schema ディレクトリが存在しない場合は、以下のようにしてOpenLDAPパッケージをインストールしてください。

# yum install openldap-clients openldap-servers

インストール後、自動起動の設定を行います。

### CentOS7の場合

# systemctl enable slapd

# chkconfig --level 345 slapd on

### 1. 追加のスキーマファイル

以下のURLには、edupersonスキーマの内容が記載されています。 /etc/openldap/schema 配下に「eduperson.schema」を作成し、スキーマの内容をコピーしてください。 ※edupersonスキーマの追加は必須ではありません。 (既に統合認証基盤が構築されており、必要な属性値が存在する場合など)

<https://spaces.at.internet2.edu/display/macedir/OpenLDAP+eduPerson>

### 2. LDAPサーバのデフォルト設定

ディレクトリサービス上に設定する方法は、slapd.confから変換する方法もありますが、ここではディレクトリサービスのインタフェースを介した手順 を説明します。

・LDAPサーバの起動

事前に起動させておく必要があります。

#### CentOS7の場合

# systemctl start slapd

# service slapd start

#### ・データベースの設定

 初期登録されている既存のドメイン情報を変更して、使用します。 以下のような内容で、ドメイン情報変更用のldifファイルを作成します。

dn: olcDatabase={1}monitor,cn=config changetype: modify replace: olcAccess olcAccess: {0}to \* by dn.base="gidNumber=0+uidNumber=0,cn=peercred,cn=external,cn=auth" read by dn.base="cn=olmgr,o=test\_o,dc=ac,  $c=JP"$  read by  $*$  none dn: olcDatabase={2}hdb, cn=config changetype: modify replace: olcSuffix olcSuffix: o=test\_o,dc=ac,c=JP ← suffix replace: olcRootDN olcRootDN: cn=olmgr,o=test\_o,dc=ac,c=JP ←rootdn add: olcRootPW

olcRootPW: {CRYPT}\$6\$6e4.Of8k69uRYHNq\$MxtzkEmGh7sFN7hdumuXyx8PsHqNCs3Mf9sdRcAytz3xs7sbZGathb9G5oc/vrm1zOc7kwVZScy02SJxDGDs60 ←rootパスワード(暗号化したもの)

 ここで設定したolcRootPWは、LDAPのデータベースに対する管理者パスワードです。 また、このパスワードは IdPの設定ファイルにも記述します。(後述)

※暗号化の例:

「csildap」というパスワードを暗号化 # slappasswd -h {CRYPT} -c '\$6\$%s\$' -s csildap {CRYPT}\$6\$6e4.Of8k69uRYHNq\$MxtzkEmGh7sFN7hdumuXyx8PsHqNCs3Mf9sdRcAytz3xs7sbZGathb9G5oc/vrm1zOc7kwVZScy02SJxDGDs60 ↑これをドメイン情報変更用ldifのolcRootPWに記載

以下のコマンドを実行して、ドメイン情報を変更します。

# ldapmodify -Y EXTERNAL -H ldapi:// -f ドメイン情報変更用のldifファイルパス

#### ・eduPersonスキーマの登録

 スキーマの登録においてもディレクトリサービスのインタフェースを介した手順となります。 ldifファイルより行うため、eduPersonスキーマを使ってldifファイルを作成します。 以下のような内容で、ldifファイル作成に必要な設定ファイルを作成します。

include /etc/openldap/schema/eduperson.schema

以下のコマンドを実行して、eduPersonスキーマのldifファイルを作成します。

# slapcat -f 作成した設定ファイルのパス -F /tmp -n0 -s "cn={0}eduperson,cn=schema,cn=config" > /etc/openldap/schema/eduperson.ldif

 作成したldifファイルから余分な情報を削除します。 以下の手順に従って、/etc/openldap/schema/eduperson.ldifを編集してください。

```
 ・ファイル先頭にある {0}eduperson を eduperson に修正
   以下は、修正後の内容です。
  dn: cn=eduperson, cn=schema, cn=config
   objectClass: olcSchemaConfig
   cn: eduperson
  ・ファイルの後方にある「structuralObjectClass: olcSchemaConfig」以降を全て削除
   以下は、削除対象の項目です。
   structuralObjectClass: olcSchemaConfig
  entryUUID: ・・・ (省略)<br>creatorsName: ・・・ (省略)
  creatorsName:<br>createTimestamp:
 createTimestamp: ・・・ (省略)
entryCSN: ・・・・(省略)
modifiersName: ・・・・ (省略)
 modifyTimestamp: ・・・ (省略)
```
以下のコマンドを実行して、edupersonスキーマを登録します。

# ldapadd -Y EXTERNAL -H ldapi:// -f /etc/openldap/schema/eduperson.ldif

### 3. LDAPのテストデータ作成

以下のサンプルを基に、テスト用データを作成し、LDAPへ登録します。

Shibboleth を利用したID/パスワードでの認証に使用されるIDはuid 、パスワードは userPassword になります。

※IDに使用する属性については、[ldap.properties](https://meatwiki.nii.ac.jp/confluence/pages/viewpage.action?pageId=63873238)のidp.authn.LDAP.userFilterの修正で他の属性に変更できます。 ただし、同様に送信属性値取得の設定[がattribute-resolver.xml](https://meatwiki.nii.ac.jp/confluence/pages/viewpage.action?pageId=63873240)もしくはldap.propertiesのidp.attribute.resolver.LDAP.searchFilterで行われてお り、

こちらのLDAP検索キーも同様に変更しなければ不整合が起きるので、注意してください。

・test.ldif ファイル作成 ※環境にもよりますが、文字コードは「UTF-8」で作成してください。

dn: o=test o, dc=ac, c=JP objectClass: organization o: test\_o dn: ou=Test Unit1,o=test\_o,dc=ac,c=JP objectClass: organizationalUnit ou: Test Unit1 dn: ou=Test Unit2, o=test\_o, dc=ac, c=JP objectClass: organizationalUnit ou: Test Unit2 dn: ou=Test Unit3,o=test\_o,dc=ac,c=JP objectClass: organizationalUnit ou: Test Unit3 dn: uid=test001, ou=Test Unit1, o=test\_o, dc=ac, c=JP objectClass: eduPerson objectClass: inetOrgPerson uid: test001 ou: Test Unit1 ou;lang-ja: テスト001\_学部1 sn: test001 sn sn;lang-ja: テスト001\_sn cn: test001\_cn userPassword: test001 givenName: test001\_givenname givenName;lang-ja: テスト001\_givenname displayName: test001\_displayname displayName;lang-ja: テスト001\_displayname mail: test001\_email@nii.ac.jp eduPersonAffiliation: member employeeNumber: 0001 dn: uid=test002, ou=Test Unit2, o=test\_o, dc=ac, c=JP objectClass: eduPerson objectClass: inetOrgPerson uid: test002 ou: Test Unit2 ou;lang-ja: テスト002\_学部2 sn: test002\_sn sn; lang-ja:  $\overline{\tau}$ スト002 sn cn: test002\_cn userPassword: test002 givenName: test002\_givenname givenName;lang-ja: テスト002\_givenname displayName: test002\_displayname displayName;lang-ja: テスト002\_displayname mail: test002\_email@nii.ac.jp eduPersonAffiliation: faculty employeeNumber: 0002 dn: uid=test003, ou=Test Unit3, o=test\_o, dc=ac, c=JP objectClass: eduPerson objectClass: inetOrgPerson uid: test003 ou: Test Unit3 ou;lang-ja: テスト003\_学部3 sn: test003\_sn sn;lang-ja: テスト003\_sn cn: test003\_cn userPassword: test003 givenName: test003\_givenname givenName;lang-ja: テスト003\_givenname displayName: test003\_displayname displayName;lang-ja: テスト003\_displayname mail: test003\_email@nii.ac.jp eduPersonAffiliation: student employeeNumber: 0003

・LDAPへの登録

# Idapadd -x -h localhost -D "cn=olmgr, o=test\_o, dc=ac, c=JP" -w csildap -f test. ldif

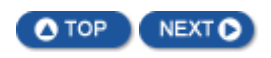